**W jaki sposób zgłosić szkodę w Towarzystwie Ubezpieczeniowym Compensa:**

❖ **Zgłoszenie najlepiej dokonywać z komputera** 

**( z telefonu jest to uciążliwe i możemy pominąć istotne kwestie ),**

❖ **Całą dokumentację medyczną, rachunki za materiały medyczne, leczenie najlepiej sfotografować** 

**i przesłać na komputer.**

- ❖ **Jeżeli nie czują się Państwo na siłach zgłoszenia można dokonać w placówce Compensa w Kielcach ul. Plac Niepodległości 1 – budynek Apollo Bizness**
	- ❖ **W razie jakich kol wiek pytań jestem do Państwa dyspozycji**

**Artur Dubik Tel: 793 539 793**

## **Krok 1**

Uruchamiamy przeglądarkę internetową i wchodzimy na stronę [WWW.COMPENSA.PL](http://www.compensa.pl/)

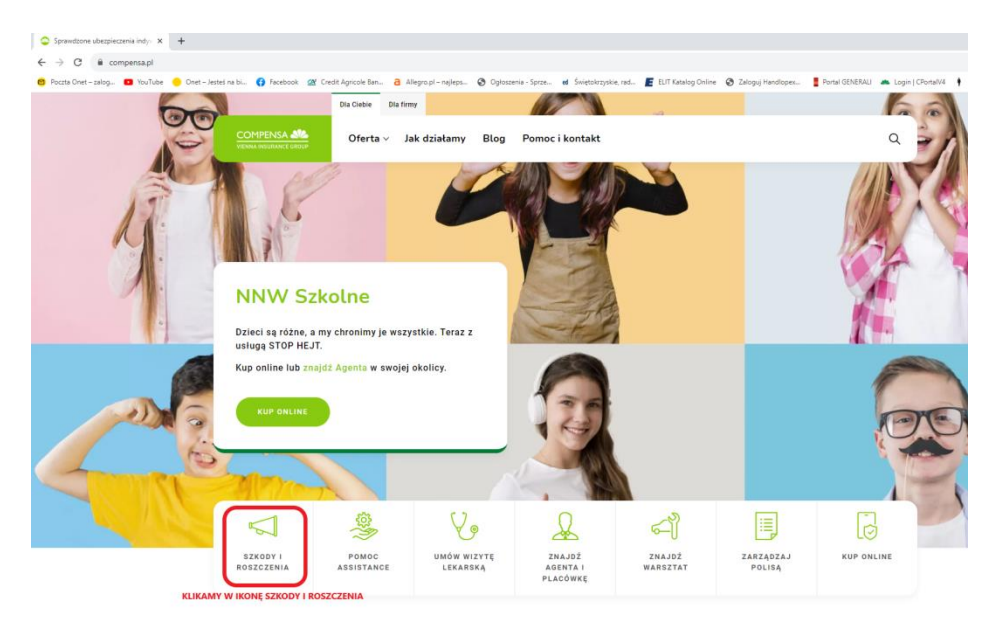

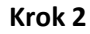

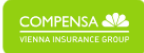

## Szkody i roszczenia

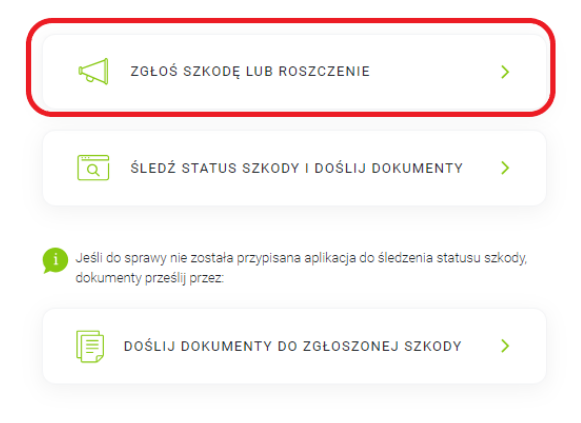

**Krok 3**

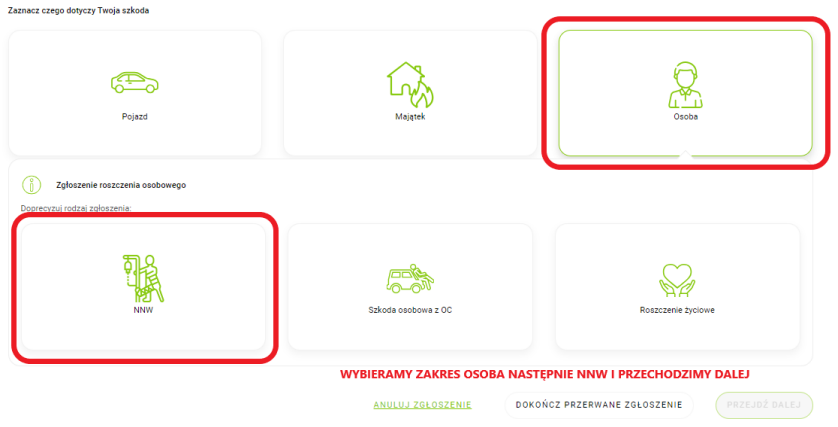

## **Krok 4**

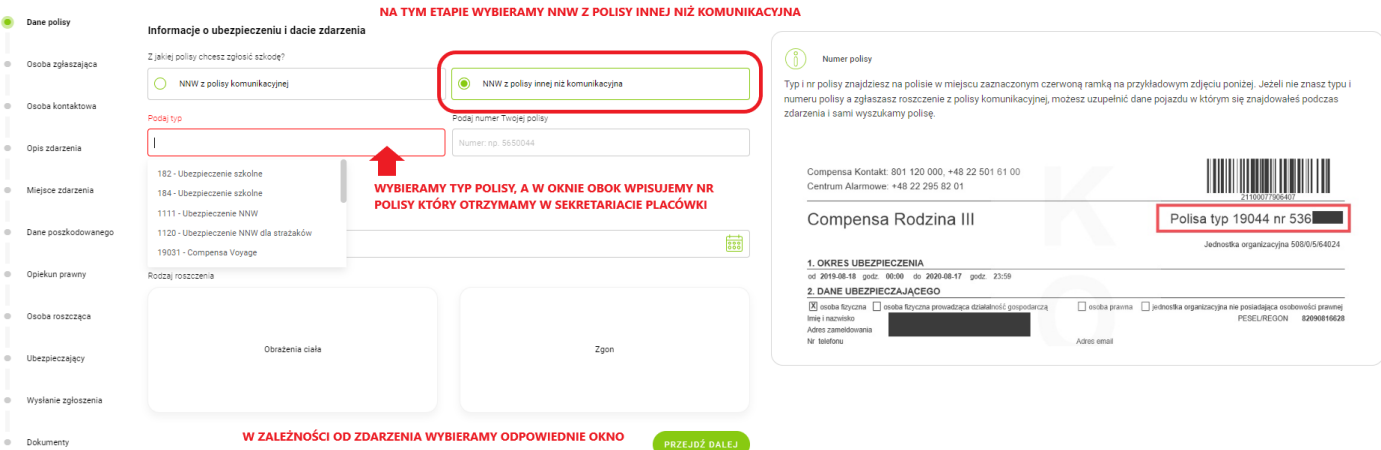

**Krok 5**

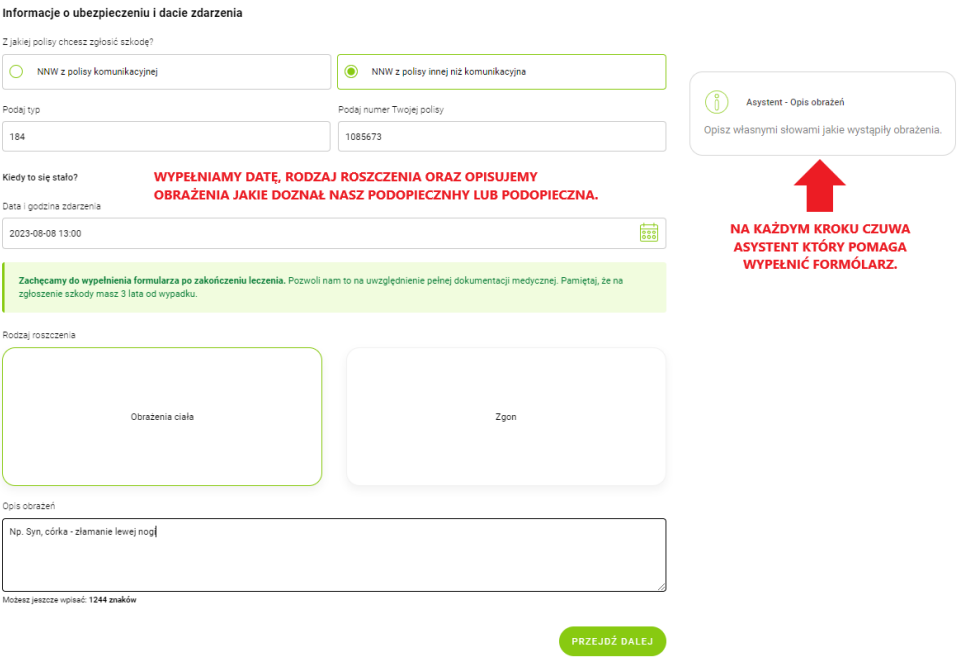

## **Krok 6**

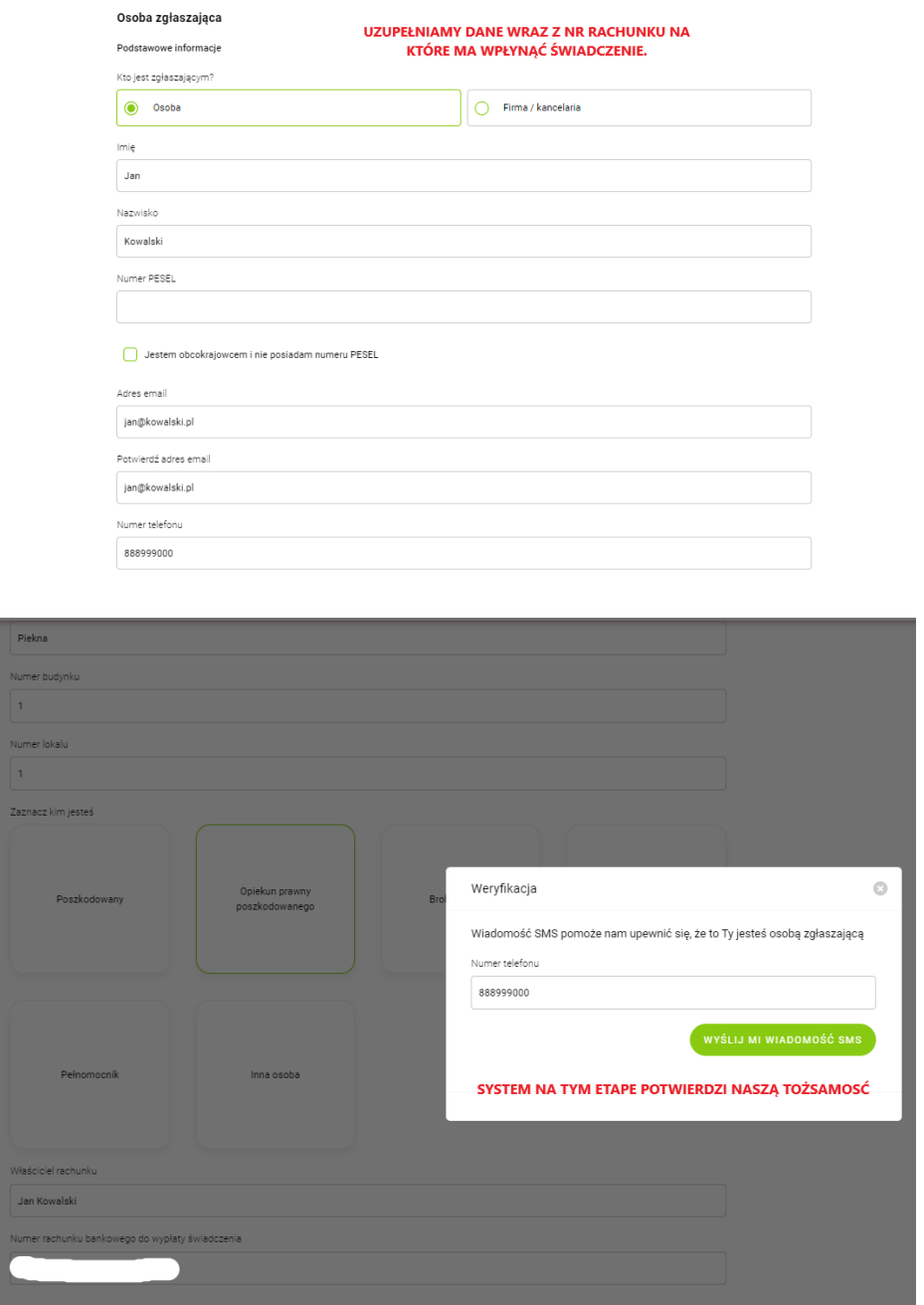

**W dalszym etapie proszę postępować zgodnie z formularzem, cały czas czuwa asystent, który pomoże wypełnić wszystkie pola w formularzu.**

**Życzę dużo zdrowia Artur Dubik**